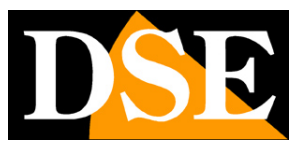

# **Opzioni di configurazione**

## Telecamere IP SERIE RK

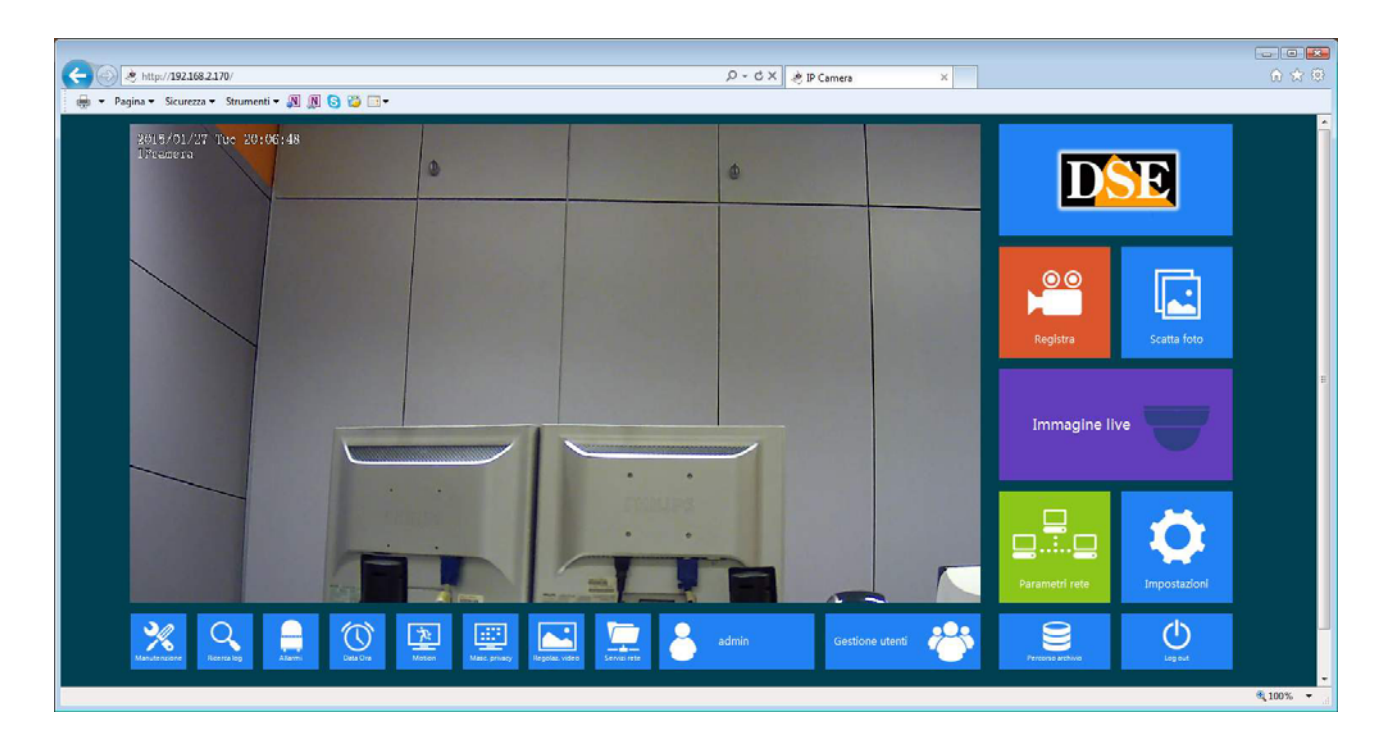

## Manuale operativo per l'installatore e per l'utente

Come utilizzare l'interfaccia grafica di Internet Explorer.

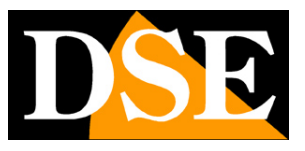

# **Introduzione**

Le telecamere serie RK dispongono di numerose opzioni di funzionamento configurabili.

E' possibile personalizzare queste impostazioni accedendo alle telecamere con Internet Explorer.

In questo manuale vengono spiegate una ad una tutte le opzioni di configurazione.

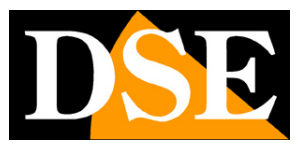

## **Accesso con browser IE**

Nel manuale di installazione della telecamera viene spiegato come accedere alle telecamere con il PC utilizzando il browser Internet Explorer

Se non avete mai eseguito prima d'ora l'accesso con il browser alla vostra telecamera conviene riprendere il manuale di installazione e seguire le istruzioni per collegarsi con successo.

In questo manuale partiamo dalla finestra di login in cui inserire nome utente e password per l'accesso.

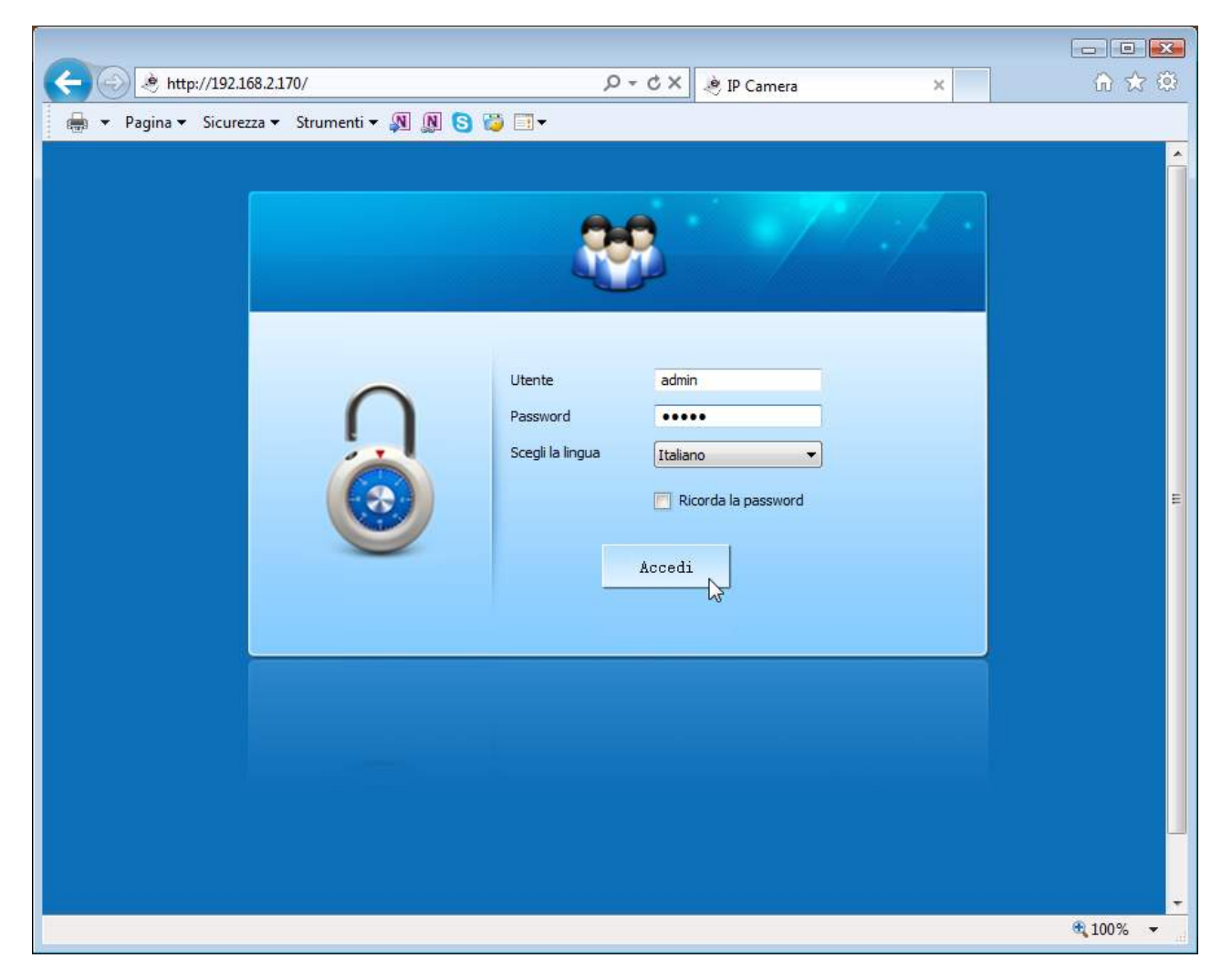

I dati di accesso di fabbrica delle telecamere Serie RK sono:

## **NOME UTENTE: admin**

![](_page_3_Picture_1.jpeg)

#### **Pagina**:4

#### E' importante scegliere la **lingua italiana** per ottenere l'interfaccia che viene usata in

#### questo manuale

Si accede alla maschera di controllo della telecamera.

![](_page_3_Picture_6.jpeg)

Attorno alla finestra di visualizzazione compaiono I pulsanti che conducono alle varie sezioni di configurazione.

ATTENZIONE – E' possibile collegare contemporaneamente diversi client fino ad un massimo di 15 client per telecamera.

![](_page_4_Picture_1.jpeg)

# **Controlli nella visione live**

![](_page_4_Picture_4.jpeg)

All'avvio della pagina del browser si apre automaticamente la visione LIVE della telecamera. Se questo non avviene occorre riprendere il manuale di installazione e verificare la corretta installazione dei componenti ActiveX.

Se avete aperto altre finestre di configurazione, premete il pulsante **IMMAGINE LIVE** per ritornare alla visione dal vivo.

![](_page_4_Picture_7.jpeg)

Premendo il pulsante **SCATTA FOTO** si salva sul PC il fotogramma che si sta vedendo in quel momento. L'ìmmagine si salva automaticamente in formato JPG nella risoluzione nativa dello streaming video.

![](_page_4_Picture_9.jpeg)

Premendo il pulsante REGISTRA si inizia a salvare sul PC il filmato che si sta vedendo in tempo reale. La scritta REC in rosso appare in alto a destra nell'immagine a segnalare la registrazione in corso. Premere nuovamente il pulsante per arrestare la registrazione e salvare il file. Il filmato viene salvato in formato AVI nella risoluzione nativa dello streaming video.

Si noti che la registrazione tramite Internet Explorer è intesa per il salvataggio di brevi clip e non

![](_page_5_Picture_1.jpeg)

#### **Pagina**:6

per la registrazione ininterrotta 24 ore su 24 per la quale occorre utilizzare un NVR.

![](_page_5_Picture_4.jpeg)

Premendo questo pulsante è possibile definire le cartelle di salvataggio di immagini e video

![](_page_5_Picture_59.jpeg)

Se doveste riscontrare un errato funzionamento della cattura verificate di non aver abilitato l'opzione ATTIVA MODALITA' PROTETTA nelle impostazioni di sicurezza del browser

![](_page_5_Picture_8.jpeg)

SERIE RK - TELECAMERE IP H264

![](_page_6_Picture_2.jpeg)

**Pagina**:7

# **CONFIGURAZIONE**

Tutte le pagine di configurazione della telecamera sono accessibili tramite i pulsanti dell'interfaccia web.

Di seguito in questo capitolo analizzeremo una ad una tutte le opzioni che si trovano in queste cartelle. Le opzioni sono le stesse per tutte le telecamere della serie RK, con piccole varianti in base alle dotazioni e alle funzioni specifiche dei singoli modelli.

![](_page_6_Picture_7.jpeg)

![](_page_7_Picture_1.jpeg)

**Pagina**:8

### **IMPOSTAZIONI**

![](_page_7_Picture_4.jpeg)

In questa sezione si impostano tutti i parametri che regolano gli stream video della telecamera e che determinano la loro pesantezza in termini di esigenza di banda a disposizione. Si tratta di una regolazione fondamentale nell'economia di un impianto di TVCC su IP e che spesso viene erroneamente trascurata con il risultato di appesantire i client ed ottenere lunghe latenze (ritardi fra azione e immagine).

Le telecamere infatti vengono consegnate con impostazioni di fabbrica tali da richiedere un notevole consumo di banda per poter mostrare all'utente la massima qualità video. Tuttavia non è detto che queste impostazioni siano totalmente sfruttabili nel contesto in cui ci si trova.

Il primo fattore da considerare è la capacità di trasferimento della rete. Le reti locali supportano in genere un'ampia banda di trasferimento e permettono l'utilizzo di stream in full HD, al contrario la connessione attraverso Internet richiede l'utilizzo di uno stream più leggero a bassa risoluzione per evitare un'eccessiva perdita di fotogrammi.

Il secondo fattore da considerare è il dispositivo utilizzato come client (PC, cellulare etc.). Più sarà veloce la sua capacità di elaborazione, più sarà elevata la banda che riuscirà ad elaborare senza provocare un'eccessiva latenza (ritardo) della riproduzione.

Il terzo fattore è ovviamente il numero di telecamere che il client dovrà essere in grado di riprodurre.

Su rete locale in genere regolando lo streaming per impegnare un massimo di 2000/3000 Kbps per telecamera si ottiene uno streaming FullHD di buona qualità e si possono collegare numerose telecamere senza introdurre molta latenza.

SERIE RK - TELECAMERE IP H264

![](_page_8_Picture_2.jpeg)

**Pagina**:9

![](_page_8_Picture_94.jpeg)

I parametri sulla sinistra riguardano il funzionamento generale della telecamera

**NOME CAMERA** – E' possibile assegnare un nome distintivo della telecamera

**TIPO STREAM** - Ogni telecamera può generare fino a 3 tipi di video stream diversi che sarà possibile scegliere dal client al momento di eseguire il collegamento. In questo modo ci si potrà adattare facilmente alla banda che si ha a disposizione. Se ad esempio abbiamo accesso alla telecamera attraverso una connessione mobile con scarsa disponibilità di banda sceglieremo di ricevere uno stream con bassa risoluzione e frame rate. In questa casella si può scegliere se usare uno, due o tre stream. Questa scelta modifica il campo sottostante in modo automatico.

**CODIFICA** – A seconda della scelta precedente qui troverete della combinazioni di 1,2 o3 risoluzioni che saranno assegnate agli stream 1,2,3. Queste telecamere utilizzano solamente compressione dinamica H264, compressioni più datate come MPG4 e MJPEG sono state abbandonate. Di regola si sceglierà lo streaming principale in risoluzione massima FullHD e gli stream 2 ed eventualmente 3 in risoluzione 352x288 da utilizzare con scarsa banda a disposizione

**TIPO** – Qui si imposta la risoluzione che verrà utilizzata dalla telecamera esclusivamente nella finestra di visione live del browser Internet Explorer.

**H264 PROFILE** – Permette di scegliere il tipo di compressione H264: High-Profile (consigliato) o Main-Profile.

**IMPOSTAZIONI OSD** – Qui si definiscono le sovrimpressioni da mostrare nell'immagine. E' possibile decidere se mostrare l'ora (definendone il formato) e/o il nome della telecamera (editabile). La casella POSIZIONE OSD definisce dove mostrare la sovrimpressione. La funzione

SERIE RK - TELECAMERE IP H264

![](_page_9_Picture_2.jpeg)

**Pagina**:10

MIRROR attiva il ribaltamento dell'immagine normalmente utilizzato nella ripresa alle spalle dell'osservatore o quando la telecamera viene montata sottosopra per esigenze di installazione. **STREAM 1,2,3** – in queste cartelle si impostano ulteriori dettagli sugli stream video della telecamera il cui numero e risoluzione abbiamo già visto nei passi precedenti.

**FRAME RATE** – Il numero di fotogrammi al secondo che compongono il flusso video (max. 25/30 – min. 5). Si consideri che 25/30 f/sec corrisponde al cosiddetto real-time ossia lo standard televisivo nel quale l'occhio umano non percepisce i singoli fotogrammi ma un'unica sequenza ininterrotta. In genere è possibile ridurre questo parametro fino a 10/12 f/sec senza percepire grosse differenze di fluidità video ed economizzando molta banda.

**CONTROLLO BITRATE** - Questa sezione dà la possibilità di scegliere fra due diversi modalità di gestione della banda occupata: CONSTANT BIT RATE (CBR) e VARIABLE BIT RATE (VBR).

Nella modalità CBR la telecamera mantiene un Bit Rate costante che è possibile impostare nella casella sopra. Nella modalità VBR invece la telecamera modifica il bit rate nelle varie condizioni di funzionamento in modo da mantenere una qualità video costante.

**BITRATE** – Rappresenta la massima banda che la telecamera occuperà con il suo streaming video. Di regola conviene non superare il valore di 3000/4000 Kbps

**I FRAME INTERVALLO** - E' l'intervallo fra 2 Key-Frame consecutivi nella compressione H.264 e può essere impostato da 1 a 10 secondi. A intervallo più corto corrisponde maggiore accuratezza nella posizione temporale del video ma maggior impiego di banda. E' consigliabile un valore molto basso.

### **PARAMETRI DI RETE**

![](_page_10_Picture_4.jpeg)

In questa sezione si definiscono tutte le impostazioni di rete della telecamera.

![](_page_10_Picture_6.jpeg)

In genere questi parametri si programmano in fase di installazione con il programma IPCSEARCH.

**UTILIZZA DHCP**: Le telecamere supportano sia l'assegnazione manuale dell'indirizzo IP sia l'assegnazione automatica da parte di un server DHCP in rete. Quest'ultima in genere non viene utilizzata perché potrebbe causare il cambio nel tempo dell'indirizzo della telecamera.

**INDIRIZZO IP/NETMASK/GATEWAY**: Sono I classici parametri che permettono alla periferica di dialogare con la propria rete. Normalmente questi parametri vengono assegnati durante l'installazione con il software IPCSEARCH come illustrato nel manuale di installazione.

**DNS** – E' l'indirizzo del server DNS che consente alla telecamera di interpretare gli indirizzi dei siti

SERIE RK - TELECAMERE IP H264

![](_page_11_Picture_2.jpeg)

#### **Pagina**:12

web. Viene assegnato dal provider Internet (ISP) alla vostra rete.

**P2P** – Questa funzione va abilitata se desiderate accedere via web alla telecamera utilizzando il server cloud WWW.FREEIP.COM come illustrato nel manuale di installazione. Il primo QR code a sinistra riporta il NUMERO DI SERIE della telecamera che è già registrato nel server. Il secondo e il terzo QR code permettono di scaricare le applicazioni per i cellulari.

**PORTA HTTP** - E' la porta utilizzata dalla telecamera per il collegamento con il browser. La porta 80 di default è quella utilizzata dai browser normalmente se non si specifica una porta diversa. Se modificate questa porta sarà necessario indicare la nuova porta nella barra dell'indirizzo del browser ad ogni collegamento. Ad esempio per collegarsi all'indirizzo 192.168.2.120 sulla porta 72 si dovrà inserire http://192.168.2.120:72

**PORTA RTSP**: E' la porta utilizzata per lo streaming video con protocollo RTSP verso client come VLC, REALPLAYER etc. Di fabbrica: 554

**PORTA CELLULARE**: E' la porta utilizzata nel collegamento verso i dispositivi cellulari 3G. Di fabbrica: 6666

Per maggiori informazioni sulle porte di rete vedere il manuale di installazione.

![](_page_12_Picture_1.jpeg)

### **SERVIZI DI RETE**

![](_page_12_Picture_4.jpeg)

In questa sezione si definiscono le impostazioni dei vari protocolli di rete che la telecamera è in grado di utilizzare.

![](_page_12_Picture_69.jpeg)

#### **INVIO EMAIL**

Le prime 5 caselle in alto a sinistra riguardano l'invio automatico di e-mail in caso di allarme. Le telecamere RK possono inviare EMAIL di allarme in seguito a un evento generato dalla motion detection ed allegare una foto o un filmato.

**IL SERVER RICHIEDE AUTENTICAZIONE** – Abilitare se il server SMTP richiede il controllo password per l'invio di email.

**NOME UTENTE/ PASSWORD -** Se il server SMTP richiede user name e password per inviare email è possibile inserirli. In genere i provider italiani non richiedono questa autenticazione.

**MITTENTE -** l'indirizzo mittente che apparirà nell'e-mail inviato dalla telecamera.

**SMTP SERVER** - Nome del server SMTP che viene utilizzato per l'invio della posta elettronica

![](_page_13_Picture_1.jpeg)

**Pagina**:14

**PORTA -** Porta utilizzata per l'invio di email (in genere 25) **DESTINATARIO –** Indirizzo email del destinatario

#### **UPLOAD FTP**

Le caselle in alto a destro riguardano l'invio automatico di immagini su un sito FTP in caso di allarme. Le telecamere RK possono caricare immagini o video su un sito internet attraverso il protocollo FTP in seguito a un evento generato dalla motion detection.

**FTP SERVER** – Indirizzo del server FTP

**PORTA** – Porta di comunicazione FTP (di norma 21)

**NOME UTENTE/PASSWORD** – Credenziali di accesso al server FTP

**POSIZIONE DEL SALVATAGGIO** – Cartella del server dove uploadare i file

#### **DDNS**

Per collegarsi a una telecamera IP attraverso Internet in genere si transita attraverso l'NVR che si occupa della gestione dell'accesso remoto. Tuttavia è anche possibile effettuare un accesso direttamente alla telecamera qualora possa essere utile.

Se l'accesso remoto viene gestito direttamente dalla telecamera è sicuramente consigliabile disporre di un indirizzo IP fisso in modo che si conosca sempre con esattezza l'indirizzo a cui collegarsi. Qualora non fosse possibile ottenerlo dal proprio provider, tutte le telecamere della gamma supportano i servizi DDNS (Dynamic DNS) che permettono di monitorare continuamente l'indirizzo IP dell'apparecchiatura. Questi servizi, anche disponibili gratuitamente, forniscono all'utente un nome di dominio da digitare nel browser. Il provider DDNS ridirige la comunicazione verso l'indirizzo IP che la telecamera ha in quel momento.

Le telecamere Serie RK supportano i più diffusi servizi DDNS e sono in grado di inviare al provider DDNS con cadenza periodica l'indirizzo IP internet a loro assegnato.

Si possono impostare i seguenti parametri:

**ABILITA DDNS -** Abilita il servizio

**TIPO DDNS -** Fornitore del servizio DDNS. Sono supportati: No-IP e Dyndns

**NOME DOMINIO:** nome del dominio personale che viene assegnato dal provider DDNS al dispositivo

**DDNS ACCOUNTS / PASSWORD:** autenticazione per l'accesso al servizio DDNS.

Ricordiamo che in alternativa ai servizi DDNS è sempre possibile utilizzare il server cloud P2P WWW.FREEIP.COM il cui utilizzo è gratuito in quanto incluso con la telecamera, come illustrato nel manuale di installazione.

SERIE RK - TELECAMERE IP H264

![](_page_14_Picture_2.jpeg)

**Pagina**:15

**AUTENTICAZIONE CON PASSWORD VIDEO** – Se alla telecamera si collega un DVR o un software con standard ONVIF può essere richiesta o meno la password corretta di accesso per poter vedere lo streaming video. Se si disabilità questa opzione un DVR ONVIF sarà in grado di ricevere lo streaming video anche senza inserire le credenziali di accesso corrette. Questa opzione ha anche validità nel collegamento con client RTSP.

Le altre voci in questa pagina non sono utilizzabili e riguardano specifiche applicazioni non documentate.

![](_page_15_Picture_1.jpeg)

## **REGOLAZIONE VIDEO**

![](_page_15_Picture_4.jpeg)

In questa sezione si definiscono le impostazioni del DSP della telecamera intervenendo direttamente sulla resa video e sulla qualità della ripresa.

![](_page_15_Figure_6.jpeg)

**LUMINOSITA'/CONTRASTO/SATURAZIONE/NITIDEZZA** – Regolano direttamente l'immagine della telecamera consentendo di compensare eventuali situazioni non ottimali.

**RIPRISTINO IMPOSTAZIONI PREDEFINITE** – Ripristina le regolazioni di fabbrica in caso il risultato delle precedenti regolazioni manuali non fosse soddisfacente.

**RIMOZIONE FILTRO IR** - Tutte le telecamere di questa gamma includono la funzione giorno/notte con rimozione automatica del filtro IR (ICR). Per capire l'importanza di questa caratteristica occorre innanzitutto ricordare che tutte le telecamere a colori montano di fronte al sensore un filtro IR in grado di ridurre il passaggio delle componenti infrarosse della luce che non sono visibili all'occhio umano.

Se non si utilizzasse il filtro IR la telecamera produrrebbe colori strani, non corrispondenti a quelli

![](_page_16_Picture_1.jpeg)

che siamo abituati a vedere.

In una telecamera a colori priva di funzione giorno/notte, la presenza del filtro IR rende impossibile utilizzare l'illuminazione a infrarossi.

Per poter consentire il passaggio della luce infrarossa in modalità notte, le telecamere di questa serie integrano un dispositivo meccanico in grado di rimuovere fisicamente il filtro IR al calare dell'oscurità. Questa funzione è denominata ICR **(Infrared Cut-Filter Removable)** e garantisce alla telecamera la prestazione giorno/notte.

La telecamera effettua automaticamente il passaggio giorno/notte in base alla luce ambiente. Nella modalità notte la ripresa avviene in B/N e si accendo gli illuminatori IR.

Con questo parametro si regola la velocità di reazione della telecamera nel rimuovere il filtro in seguito a una variazione di luminosità. Si tratta di un ritardo opportuno per evitare commutazioni intempestive.

**RIDUZIONE RUMORE 3D** – Funzione digitale per la riduzione del rumore video se presente.

**BILANCIAMENTO DEL BIANCO** - In questa finestra si definisce il bilanciamento del bianco in modo da rendere il colore bianco realistico in tutte le situazioni di luce. La modalità AUTOMATICO è consigliabile nella maggioranza delle applicazioni.

In caso di illuminazione particolare e possibile impostare la modalità MANUALE che offre la possibilità di stabilire il tono di bianco manualmente con i cursori sottostanti ROSSO/VERDE/BLU

**MODALITA' DI ESPOSIZIONE** - In questa finestra si definisce il comportamento dello shutter (diaframma) elettronico. La modalità AUTOMATICO è consigliabile nella maggioranza delle applicazioni.

In casi particolari è possibile impostare la modalità MANUALE che offre la possibilità di stabilire il tempo di apertura del diaframma manualmente nella casella sottostante SHUTTER. Si noti che con impostazione manuale la telecamera non sarà in grado di adeguarsi a cambiamenti di luminosità. Si possono impostare tempi da 1 secondo a 1/10000 sec.

In impostazione manuale è anche attiva la REGOLAZIONE GUADAGNO (AGC) che aumenta la resa a bassa luminosità della telecamera introducendo però un inevitabile rumore video.

**COMPENSAZIONE CONTROLUCE –** Questa funzione serve per migliorare la visibilità di un soggetto scuro su uno sfondo chiaro come ad esempio un cliente che entra in un negozio ripreso di fronte.

**ANTI FLICKER** – Migliora la ripresa di uno schermo televisivo evitando l'effetto righe.

**CONTROLLI IRIS** – Non disponibili per obiettivi a regolazione manuale

**MODALITA' IRCUT** – Definisce la gestione della modalità giorno/notte. Sono disponibili le seguenti opzioni: AUTO LDR (passaggio giorno/notte automatico in base al sensore fra i LED), AUTO VIDEO (passaggio giorno/notte automatico in base all'analisi video), COLORI (sempre modalità giorno), BIANCO/NERO (sempre modalità notte).

Di regola si consiglia l'opzione LDR AUTO.

![](_page_17_Picture_1.jpeg)

**Pagina**:18

**LUMINOSITA' BIANCO/NERO COLORI** – Definisce la soglia di luminosità alla quale avviene la commutazione da B/N a colori (notte/giorno).

**LIVELLO WDR** – La funzione WDR (Wide Dynamic Range) permette di migliorare la visione quando sono presenti nell'immagine aree con luminosità differente, ad esempio nel caso di una ripresa esterna in un porticato.

![](_page_18_Picture_1.jpeg)

### **MASCHERE PRIVACY**

![](_page_18_Picture_4.jpeg)

In questa sezione si possono impostare dei mascheramenti nella ripresa per motivi di privacy

![](_page_18_Figure_6.jpeg)

Se la ripresa della telecamera rischia di ledere la privacy di chi viene ripreso, ad esempio quando il campo visivo della telecamera comprende una proprietà altrui, oppure nella sorveglianza sui posti di lavoro, è possibile mascherare delle zone di ripresa.

Si possono impostare fino a 3 maschere trascinando il mouse sullo schermo. Premere conferma per attivare il mascheramento.

![](_page_19_Picture_1.jpeg)

### **MOTION DETECTION**

![](_page_19_Picture_4.jpeg)

In questa sezione si definisce la capacità di rilevazione movimento della telecamera

![](_page_19_Figure_6.jpeg)

Le telecamere RK sono in grado di rilevare la presenza di soggetti in movimento nel campo di ripresa e scatenare azioni di allarme da precisare nella sezione ALLARMI.

In questa sezione si definisce, trascinando il mouse nello schermo, l'area nella quale sarà valida la rilevazione. Inoltre si imposta la sensibilità della rilevazione in modo da evitare allarmi intempestivi. Si possono scegliere i valori predefiniti (Alta, Media, Bassa) oppure impostare un valore più raffinato da 1 a 99.

![](_page_20_Picture_1.jpeg)

## **DATA/ORA**

![](_page_20_Picture_4.jpeg)

In questa sezione si imposta la data e l'ora della telecamera che viene mostrata eventualmente in sovrimpressione ed è necessaria a un corretto funzionamento di varie funzioni.

![](_page_20_Picture_73.jpeg)

Le telecamere supportano 3 tipi di impostazione: Impostazione manuale, Sincronizzazione con l'orologio del PC e Ottenimento automatico da Server NTP.

**FUSO ORARIO** – Selezionare il fuso orario di riferimento. Per l'Italia GMT+1.

**ORA TELECAMERA** – La data e l'ora correnti memorizzate nella telecamera

**IMPOSTAZIONI MANUALI** – Qui è possibile impostare l'ora e la data manualmente e trasferirli nella telecamera premendo CONFERMA.

**SINCRONIZZARE CON ORARIO PC** – Qui è possibile visualizzare la data e l'ora del PC ed inviarli alla telecamera premendo CONFERMA

**SINCRONIZZARE CON SERVER SNTP** – Qui è' possibile fare in modo che la telecamera sincronizzi automaticamente l'ora e la data via internet con un server SNTP (Network Time Protocol) scelto fra i disponibili nell'elenco.

![](_page_21_Picture_1.jpeg)

**Pagina**:22

## **ALLARMI**

![](_page_21_Picture_4.jpeg)

Le telecamere sono in grado di gestire 2 condizioni di allarme: la rilevazione del movimento (MOTION) e la disconnessione di rete. In questa sezione si abilita la gestione degli allarmi e si impostano le azioni di allarme da eseguire.

![](_page_21_Picture_80.jpeg)

**ABILITA ALLARMI** – Abilita la gestione degli allarmi

**DURATA ALLARME** – Definisce la durata dell'evento di allarme da 10 secondi a 10 minuti e anche illimitato

**MOTION DETECTION** – Abilita la rilevazione del movimento i cui parametri si impostano nella sezione MOTION

**RETE NON CONNESSA** – Abilita la rilevazione della disconnessione di rete

**UPLOAD FTP** – Abilita l'invio via FTP in caso di allarme. Nella casella FORMATO è possibile decidere se inviare la sola foto scegliendo JPG o il filmato scegliendo AVI. Le impostazioni FTP si trovano fra i SERVIZI DI RETE.

**EMAIL SMTP** – Abilita l'invio di email in caso di allarme. Nella casella FORMATO è possibile decidere se inviare il solo messaggio, oppure allegare la foto (JPG) o il filmato (AVI). Le impostazioni SMTP si trovano fra i SERVIZI DI RETE.

SERIE RK - TELECAMERE IP H264

**Pagina**:23

### **RICERCA LOG**

![](_page_22_Picture_4.jpeg)

Le telecamere registrano tutti gli avvenimenti di allarme, tecnici e di programmazione in una memoria eventi che è possibile consultare in questa sezione

![](_page_22_Picture_29.jpeg)

![](_page_23_Picture_1.jpeg)

### **GESTIONE UTENTI**

![](_page_23_Picture_4.jpeg)

In questa sezione si configurano le password di accesso alla telecamera

![](_page_23_Picture_57.jpeg)

Ogni telecamera è in grado di riconoscere fino a 16 utenti diversi.

E' possibile inserire nuovi utenti con le caselle in altro (min 4 caratteri per nome utente e password)

A ogni utente è abbinato un livello di accesso che può essere:

**AMMINISTRATORE** – Accesso a tutte le funzioni

**UTENTE ORDINARIO** – Accesso a tutte le funzioni tranne all'impostazione degli utenti

**SOLO VISIONE** – Accesso alla sola visione LIVE, inibito l'accesso alla configurazione.

![](_page_24_Picture_1.jpeg)

### **MANUTENZIONE**

![](_page_24_Picture_4.jpeg)

In questa sezione si effettuano operazioni di aggiornamento e reset

![](_page_24_Picture_63.jpeg)

**RIAVVIA** – Effettua un riavvio dell'apparecchiatura

**RIPRISTINA IMPOSTAZIONI DI FABBRICA** – Cancella tutte le configurazioni utente e riporta la telecamera alle impostazioni di default.

**RIAVVIO PIANIFICATO** – E' possibile impostare un riavvio periodico della telecamera con cadenza giornaliera o settimanale. Richiesto da alcune applicazioni.

**VERSIONE FIRMWARE/SOFTWARE** – Info sulla versione

**FILE FIRMWARE** – Permette di cercare il file di aggiornamento del firmware della telecamera e caricarlo sulla telecamera con il pulsante AGGIORNAMENTO. Questa operazione è da effettuarsi solamente dietro istruzione del nostro ufficio tecnico.